# Echarts图形-扩展属性:面积图面积区不设置透明度

#### (此文档仅供参考)

## 问题描述

自助仪表盘在标记区设置面积图颜色,但是面积区显示的颜色不一致,这是为什么呢?

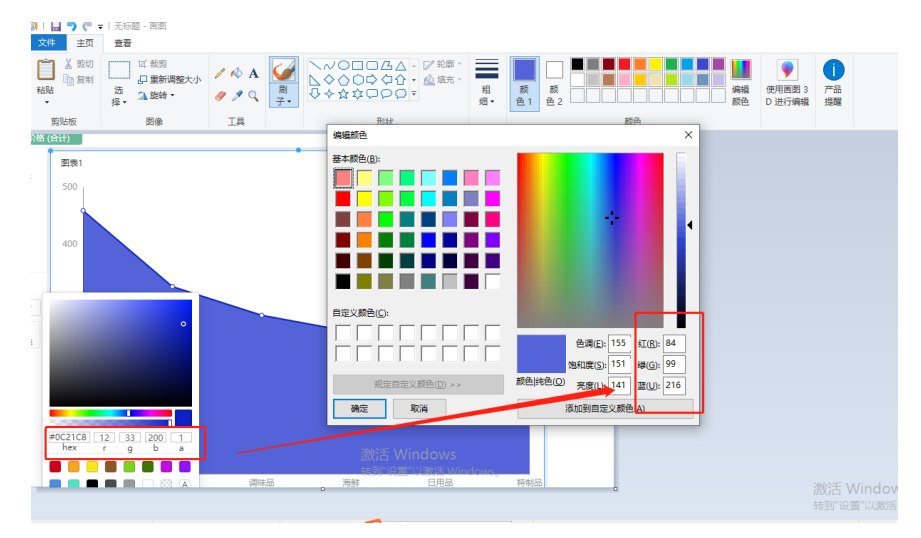

## 实现方案

此问题是因为标记区设置为图形的全局颜色,相当于是设置折线的颜色,而Echarts的默认效果会对面积部分乘以0.7的透明度,此为echart自身效 果,若不想要被设置透明度,可以通过以下扩展属性实现效果,示例的扩展属性如下,相关的属性可以上echarts官网查看[,https://echarts.](https://echarts.apache.org/zh/option.html#title) [apache.org/zh/option.html#title](https://echarts.apache.org/zh/option.html#title)

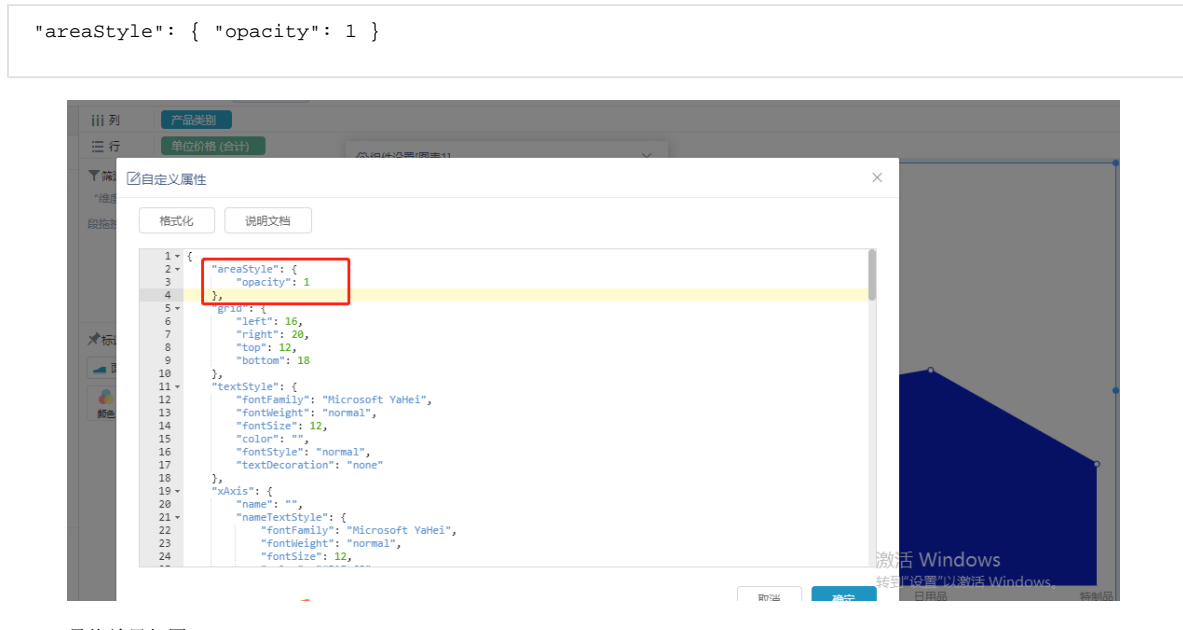

最终效果如图:

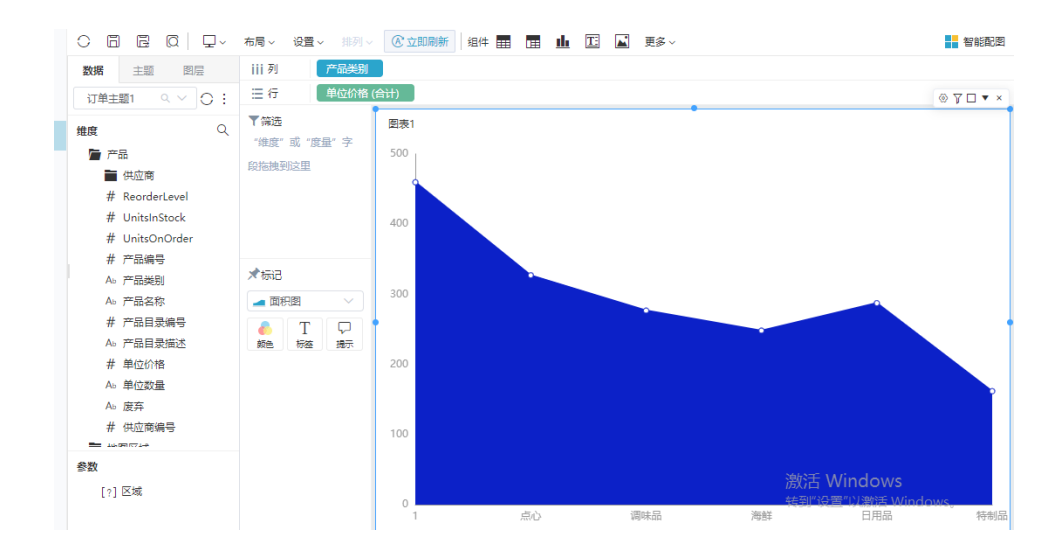

#### Viewtracker License Missing

There is a problem with the license of the Viewtracker addon. Please check if you have a valid license.

### [授权码细节](https://wiki.smartbi.com.cn/plugins/servlet/upm#manage/ch.bitvoodoo.confluence.plugins.viewtracker)